## **GUÍA DE DIAGNÓSTICO RÁPIDO PARA SESIONES VIRTUALES**

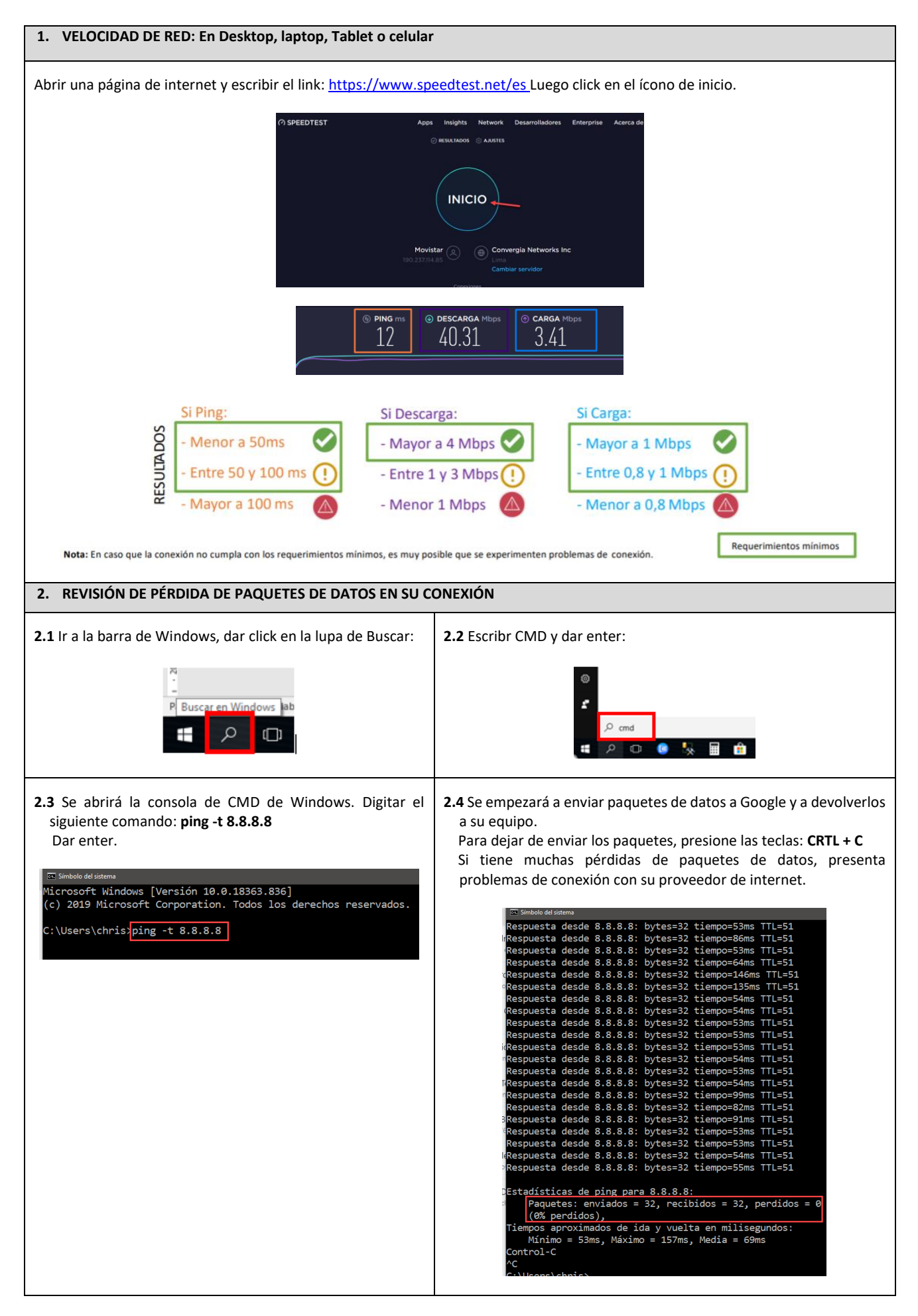

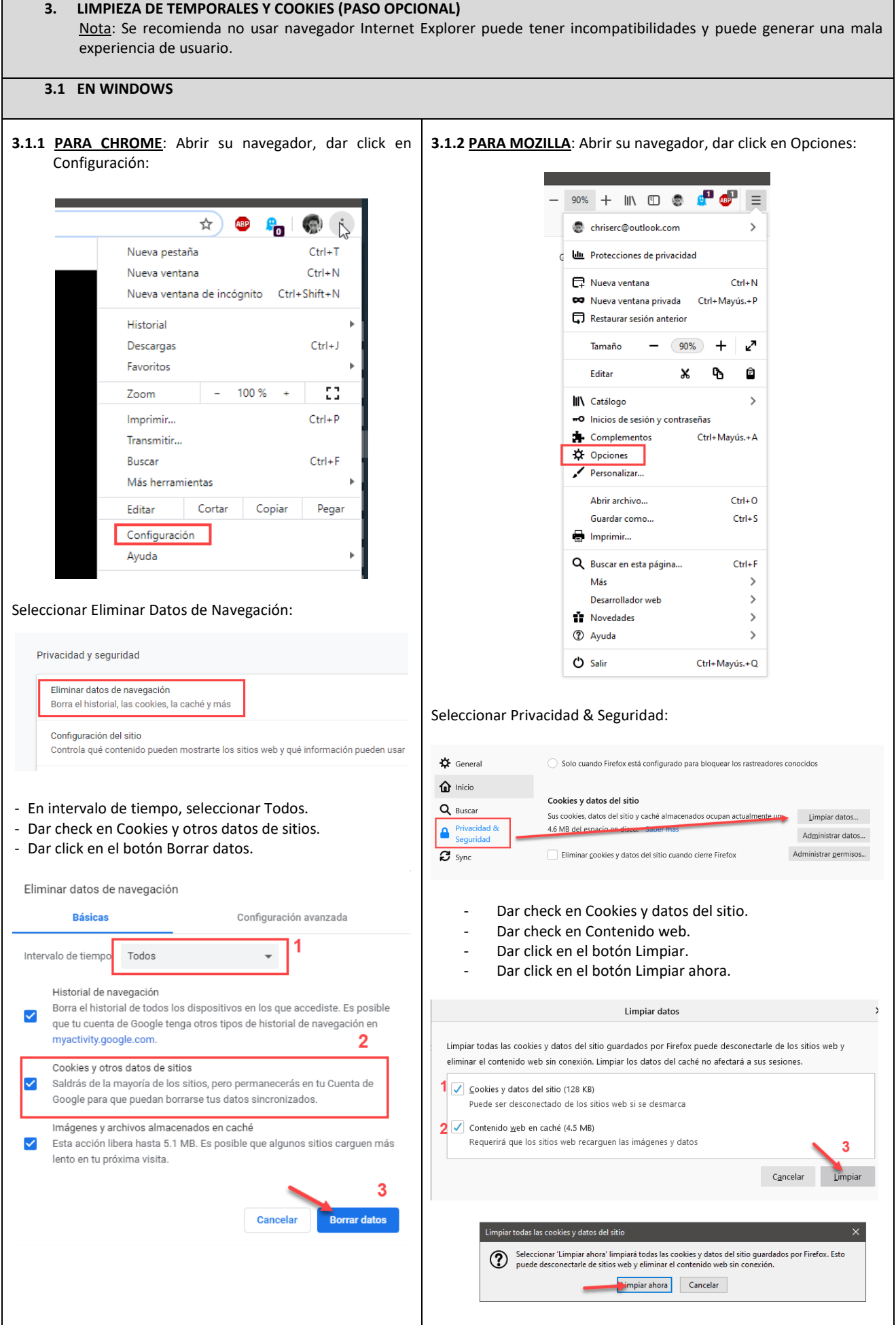

## **3.2 EN MAC**

**3.2.1 PARA CHROME**: En el navegador, seleccionar Herramientas. Dar click en Historial y luego, en Mostrar Historial completo.

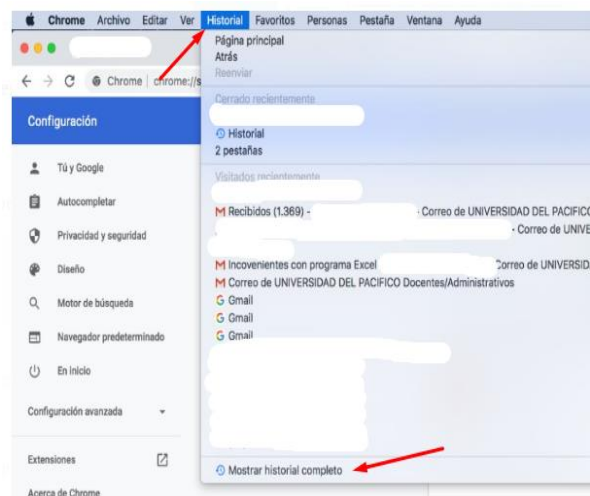

**3.2.2 PARA SAFARI**: Ubicar en la parte superior del panel. Dar click en Historial y luego, en Borrar Historial.

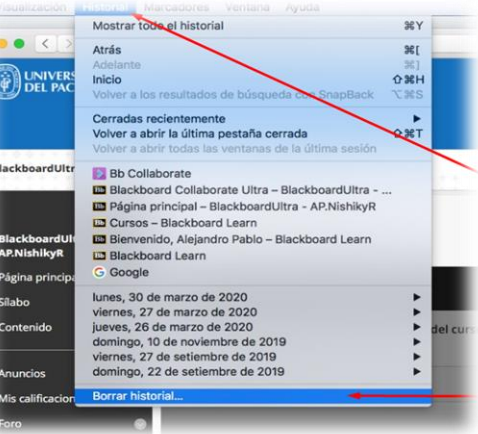

Seleccionar en Borrar todo el historial. Dar click en Borrar historial.

- En Eliminar datos de navegación:
- En intervalo de tiempo, seleccionar Todos.
- Dar check en Cookies y otros datos de sitios.
- Dar click en el botón Borrar datos.

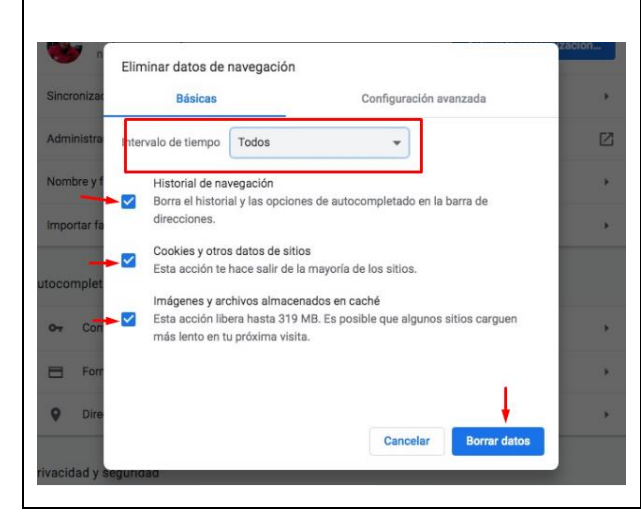

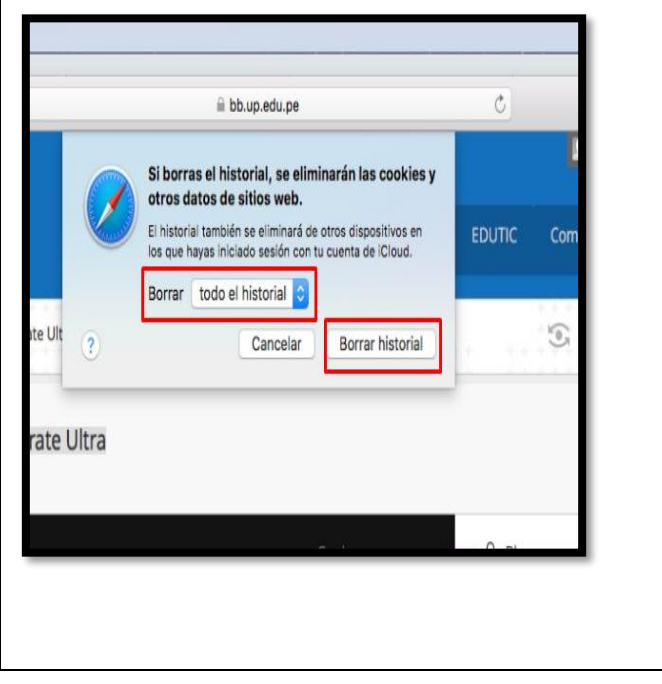